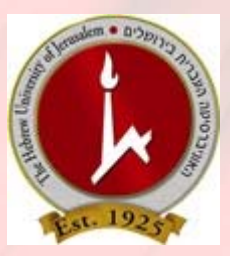

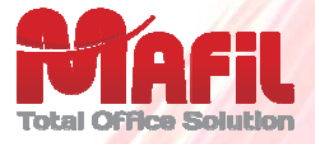

## *הדפסת ענן – Print Mobile*

**הדפסת ענן (Print Mobile (מאפשרת לשלוח מסמכים להדפסה לעמדות ההדפסה בתשלום הציבוריות , (Windows, MAC OS, UNIX/Linux, IOS, Android) עבודה סביבת מכל העברית וניברסיטה אב ( PC, MAC, Laptop, Smartphone, Tablet ) התקן מכל**

**ומכל מקום (בתחומי הקמפוס באמצעות הרשת האלחוטית, או מכל מקום מחוץ לקמפוס דרך האינטרנט)**  עייי שליחת הודעות דוא״ל עם קבצים מצורפים בפורמטים הנפוצים (קבצי גרפיקה כגון Jpeg, png, tif וכו׳, **קבצי מסמכי Office, PDF ועוד)** 

**לאחת מהכתובות ( קמפוס הר הצופים :)**

- א. [il.ac.huji.ail@](mailto:ms.bw@mail.huji.ac.il) m bw sm. **שליחה להדפסת שחור/לבן, חד צדדי**.
- .**צדדי דו ,לבן/שחור להדפסת שליחה** .sm bw.duplex m@ [ail.huji.ac.il](mailto:ms.bw.duplex@mail.huji.ac.il) .ב
	- .**צדדי חד ,צבע להדפסת שליחה** .sm color m@ [ail.huji.ac.il](mailto:ms.color@mail.huji.ac.il) .ג

**זיהוי השולח יהיה בהתאם לכתובת הדוא"ל של השולח,** 

**המסמכים שיודפסו הם הקבצים המצורפים וניתן יהיה לשחררם להדפסה בכל אחת מעמדות ההדפסה בתשלום הציבוריות בקמפוס לאחר הזדהות ע"י הכנס כת תובת השולח של הודעת הדוא"ל שנשלחה ובחירת העבודה מתוך רשימת העבודות שנשלחו כמשויכות לאותו שולח .** 

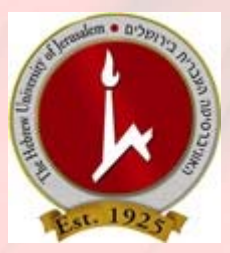

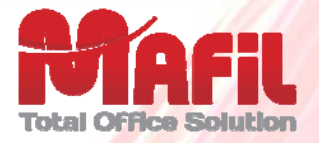

## *פירוט הוראות ודוגמה לשליחת עבודה להדפסה*

- 1. **צור/צרי הודעת דוא "ל (Email , ( כתובת היעד** ( אחת מהבאות :)
- א. [il.ac.huji.ail@](mailto:ms.bw@mail.huji.ac.il) m bw sm. **שליחה להדפסת שחור/לבן, חד צדדי**.
- .**צדדי דו ,לבן/שחור להדפסת שליחה** .sm bw.duplex m@ [ail.huji.ac.il](mailto:ms.bw.duplex@mail.huji.ac.il) .ב
	- .**צדדי חד ,צבע להדפסת שליחה** .sm color m@ [ail.huji.ac.il](mailto:ms.color@mail.huji.ac.il) .ג
		- **2. צרף /י (Attach (את הקובץ/ים להדפסה.**
			- 3. **בצע/י שליחה.**

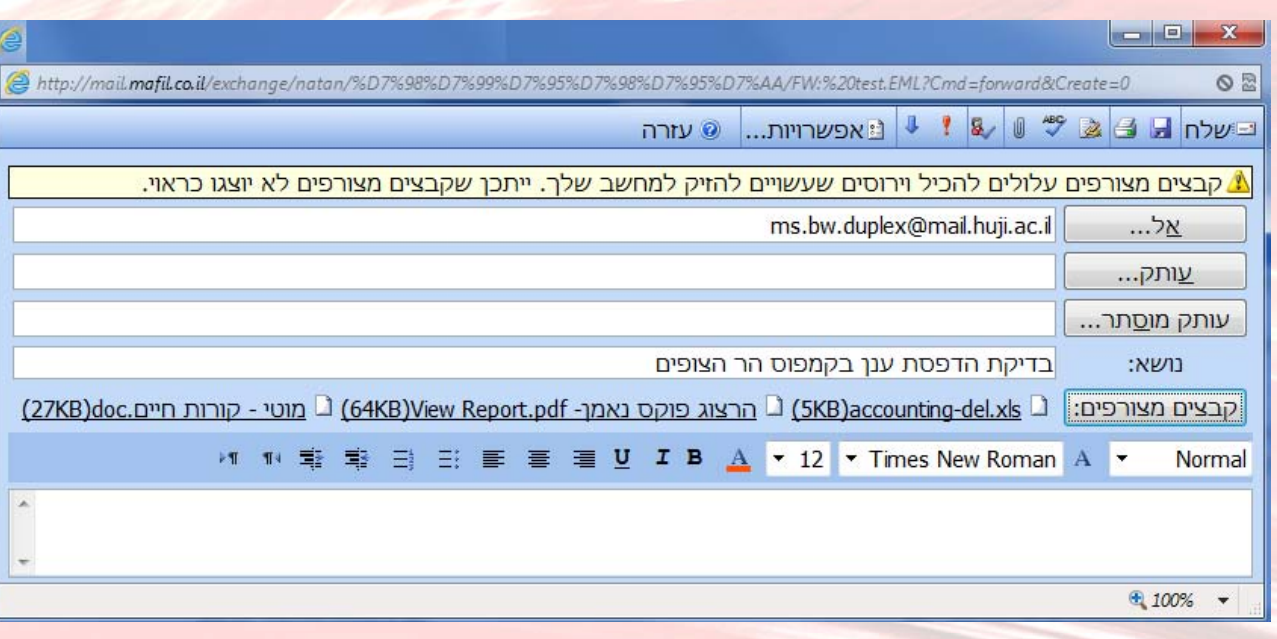

4. **גש/י לאחת מעמדות ההדפסה בתשלום הציבוריות, לאחר הזדהות בהתאם לכתובת שולח ההודעה שנשלחה, ניתן לבחור את העבודה ולשחררה להדפסה בהתאם להוראות המופיעות בעמדת ההדפסה**.